# **MONITORING SUHU RUANG SERVER MENGGUNAKAN MIKROKONTROLER ATMEGA 328P-PU DAN SENSOR LM35 PADA PT KARYA PUTRA SUKSES**

#### **<sup>1</sup>Rudy, <sup>2</sup>Ari Siswanto**

Fakultas Sains dan Teknologi, Universitas Buddhi Dharma Jalan Imam Bonjol No. 41, Tangerang, Indonesia Email: 1[rudy.rudy@ubd.ac.id,](mailto:1rudy.rudy@ubd.ac.id) <sup>2</sup>arsjeny@gmail.com

## **Abstrak**

Monitoring suhu merupakan salah satu aspek terpenting pada ruang server. Terlebih lagi semua alat yang digunakan untuk operasional tidak bisa bekerja secara optimal jika suhu di ruangan tersebut terlalu tinggi. Hal ini tentunya dapat mengganggu kinerja perangkat jaringan komputer pada PT Karya Putra Sukses. Pengaturan temperatur ruang server merupakan suatu alat yang bekerja secara otomatis sesuai dengan nilai yang diberikan sensor melalui rangkaian ADC (Analog to Digital Converter) yang merupakan rangkaian pengubah data analog menjadi data digital. Data digital kemudian dikirim ke mikrokontroler ATMEGA 328P-PU yang memproses data suhu yang nantinya ditampilkan menjadi karakter atau kata. Tampilan yang digunakan adalah Liquid Cristal Display (LCD) dan Personal Computer (PC). Dengan ukuran LCD 2 x 16 yang dapat menampilkan karakter berupa angka maupun huruf. Aplikasi ini dibuat untuk membantu bila suhu melebihi batas yang telah ditentukan, maka akan diberikan peringatan berupa bunyi atau buzzer. Para teknisi tidak perlu memantau suhu di dalam ruang server secara langsung, karena buzzer akan mengirimkan pesan berupa bunyi jika suhu melebihi batas yang ditentukan. Agar tetap dalam keadaan yang optimal, maka dijelaskan bagaimana sistem akan memonitoring suhu. Diharapkan dengan adanya aplikasi ini dapat membantu pencatatan suhu dan penanganan dini karena aplikasi bekerja secara otomatis untuk mengirimkan peringatan kepada user jika suhu melebihi batas yang telah ditentukan melalui buzzer yang dimilikinya.

#### **Kata Kunci**

*Monitoring Suhu, Sensor LM35, Buzzer, Arduino*

#### **Latar Belakang**

PT. Karya Putra Sukses memiliki ruangan server untuk meletakan komputer server dan perangkat jaringan lainnya. Suhu ruangan tersebut haruslah selalu terjaga. Namun selama ini pencatatan suhu dilakukan secara manual dan tidak ada peringatan apabila suhu melewati ambang batas normal. Berdasarkan permasalahan tersebut maka dibutuhkan sebuah sistem pencatatan suhu secara otomatis dan peringatan apabila suhu melewati ambang batas normal.

Pada penelitian ini dibuat aplikasi monitoring suhu ruangan server dengan menggunakan sensor LM35 dan mikrokontroler ATMEGA 328P-PU dan buzzer.

Sebagai contoh rancang bangun sistem monitoring temperatur akan sangat bermanfaat. Misalnya agar tidak terjadi over heating, pengontrolan suhu pada ruangan server yang terkait dengan sistem pengukuran suhu dan pengkondisian suhu. Dengan adanya penelitian ini diharapkan dapat menghasilkan sistem monitoring yang mampu memberikan informasi berupa data suhu atau temperatur yang direspon oleh sensor. Melalui informasi ini dapat menghindari terjadinya kerusakan atau kerugian materil yang sangat fatal, sehingga dapat meningkatkan keefektifan dan efisiensi.

# **Tinjauan Pustaka**

### **Suhu**

Suhu adalah besaran yang menunjukkan ukuran derajat panas atau dinginnya suatu benda."[5]

"Suhu adalah ukuran panas atau dinginnya sauatu benda, satuan yang digunakan untuk mengukur suhu adalah derajat celsius."[8]

Dari kedua pendapat diatas dapat disimpulkan bahwa Suhu adalah suatu besaran yang menyatakan derajat panas dingin suatu benda atau alat yang digunakan sebagai pengukur suhu adalah thermometer. Dalam kehidupan sehari-hari masyarakat untuk mengukur suhu cenderung menggunakan indera peraba.

### **Ruang**

"bahwa ruang berarti luasan, berarti rongga yang dibatasi atau dikelilingi oleh bidang atau rongga yang tidak terbatas (Angkasa), dan rongga yang terisi (Massa). Secara matematis ketentuan ruang terjadi dalam tiga dimensi (Euklid)".[1]

Ruang dapat ditercipta oleh semua panca indera manusia terutama melalui mata dengan bantuan cahaya. Ruang juga dapat dirasakan secara jasmani melalui indra perasa atau sebagai kemerduan suara lewat telinga. Debu atau pencemaran udara diatas kota besar atau misalnya pabrik baja atau semen membentuk ruang lewat penciuman dan lidah menangkap ruang kalau menjelajahi sisi bagian dalam tempat es krim yang baru saja kosong.

### **Arduino**

Massimo Banzi (2011 : 1) mengungkapkan: "*Arduino is an open source physical computing platform based on a simple input/output (I/O) board and a development environment that implements the processing language.".*

Kadir (2012) mengungkapkan: "Arduino Uno adalah board mikrokontroler berbasis ATmega328P-PU. Arduino Uno memiliki 14 pin digital input / output (dimana 6 dapat digunakan sebagai output PWM), 6 input analog, resonator keramik 16 MHz, koneksi USB, jack listrik, header ICSP, dan tombol *reset*. Uno dibangun berdasarkan apa yang diperlukan untuk mendukung mikrokontroler, sumber daya bisa menggunakan *power* USB (jika terhubung ke komputer dengan kabel USB) dan juga dengan adaptor atau baterai".

Arduino Uno berbeda dari semua papan sebelumnya dalam hal tidak menggunakan *FTDI chip driver USB-to-serial*. Sebaliknya, fitur Atmega16U2 (Atmega8U2 sampai versi R2) diprogram sebagai konverter USB-to-serial. Revisi 2 dari Uno memiliki resistor pulling 8U2 HWB yang terhubung ke tanah, sehingga lebih mudah untuk menggunakan mode DFU.

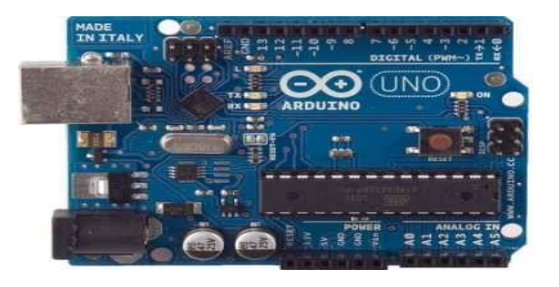

**Gambar 1 Board Mikrokontroler Arduino Uno (sumber: www. ilearning.me)**

Papan Arduino Rev 3 memiliki fitur baru seperti berikut:

- a. Pertama adalah pinout: ada penambahan pin SDA dan SCL yang dekat dengan pin AREF dan dua pin baru lainnya ditempatkan dekat dengan pin RESET, IOREF yang memungkinkan shield untuk beradaptasi dengan tegangan yang disediakan dari papan / board. Di masa depan, shield akan kompatibel dengan kedua papan yang menggunakan AVR, yang beroperasi dengan 5V dan dengan Arduino yang beroperasi 3.3V. Kedua adalah pin tidak terhubung, yang dicadangkan untuk tujuan masa depan.
- b. Reset sirkuit yang sangat kuat
- c. Atmega16U2 menggantikan Atmega8U2

"Uno" dalam bahasa Italia berarti satu, alasan diberi nama tersebut adalah untuk menandai peluncuran Arduino 1.0. Uno dan versi 1.0 akan menjadi versi referensi dari Arduino, dan akan terus berkembang.

#### **Konsep Dasar Mikrokontroler**

a. Definisi Mikrokontroler

"Mikrokontroler adalah sebuah sistem komputer yang dibangun pada sebuah keping (*chip*) tunggal"[5]

"Mikrokontroller adalah suatu IC dengan kepadatan yang sangat tinggi, dimana semua bagian yang diperlukan untuk suatu kontroler sudah dikemas dalam satu keping, biasanya terdiri dari CPU (*Central Processing Unit*), RAM (*Random Access Memory*), EEPROM/EPROM/PROM/ROM, I/O, Serial & Parallel, *Timer*, *Interupt Controller"[12]*.

Berdasarkan definisi yang dikemukakan diatas dapat disimpulkan bahwa mikrokontroller adalah suatu IC yang didesain atau dibentuk dengan kepadatan yang sangat tinggi, dimana semua bagian yang diperlukan suatu kontroler sudah dikemas dalam satu keping, biasanya terdiri dari CPU (*Central Processing Unit*), RAM (*Random Access Memory*), EEPROM/EPROM/PROM/ROM, I/O, Serial & Parallel, *Timer, Interupt Controller* dan berfungsi sebagai pengontrol rangkaian elektronik serta umunya dapat menyimpan program didalamnya.

"Seperti umumnya komputer, mikrokontroler adalah alat yang mengerjakan instruksiinstruksi yang diberikan kepadanya". Artinya bagian terpenting dan utama dari suatu sistem terkomputerisasi adalah program itu sendiri yang dibuat oleh seorang programmer. Program ini menginstruksikan komputer untuk melakukan jalinan yang panjang dari aksi-aksi sederhana untuk melakukan tugas yang lebih kompleks yang diinginkan oleh programmer[3]

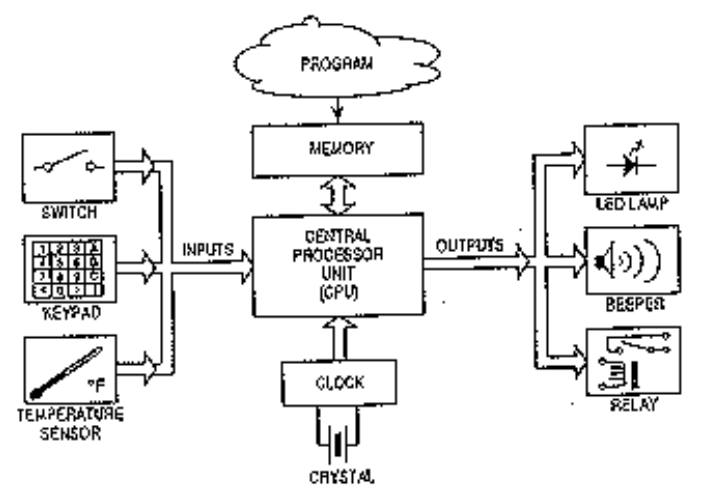

**Gambar 2.2 Blok** *Hardware* **Mikrokontroller (Sumber : [www.mikrokontroler.tripod.com\)](http://www.mikrokontroler.tripod.com/)**

#### **Sensor LM35**

"Sensor suhu LM35 adalah komponen elektronika yang memiliki fungsi untuk mengubah besaran suhu menjadi besaran listrik dalam bentuk tegangan"[9]. LM35 memiliki keakuratan tinggi dan kemudahan perancangan jika dibandingkan dengan sensor suhu yang lain. LM35 juga mempunyai keluaran impedansi yang rendah dan linieritas yang tinggi sehingga dapat dengan mudah dihubungkan dengan rangkaian kendali khusu serta tidak memerlukan penyetelan lanjutan. Meskipun tegangan sensor ini dapat mencapai 30 volt akan tetapi yang diberikan ke sensor adalah sebesar 5 volt, sehingga dapat digunakan dengan catu daya tunggal dengan ketentuan bahwa LM35 hanya membutuhkan arus sebesar 60 µA. Hal ini berarti LM35 mempunyai kemampuan menghasilkan panas (self-heating) dari sensor yang dapat menyebabkan kesalahan pembacaan yang rendah yaitu kurang dari 0,5oC pada suhu 25oC.

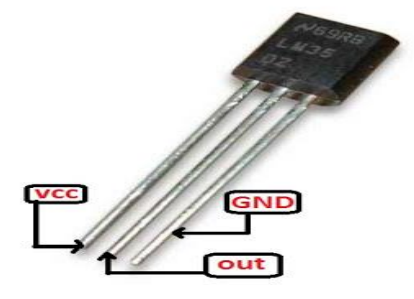

**Gambar 2.5 Struktur Pin Sensor LM35**

**(Sumber:** [www.pictutorial.net](http://www.pictutorial.net/)**)**

#### **Pembahasan**

#### **Pengujian Program**

Setelah program pertama kali dijalankan, maka aplikasi akan otomatis membuka koneksi port serial yang terkoneksi dengan PC atau Laptop, kemudian jika sudah terkoneksi dengan baik maka akan tampil adalah jendela login aplikasi monitoring suhu ruang *server*, pada jendela login ini yang menentukan level pengguna aplikasi monitoring suhu ruang *server* yaitu level administrator atau level user yang sedang menggunakan aplikasi tersebut.

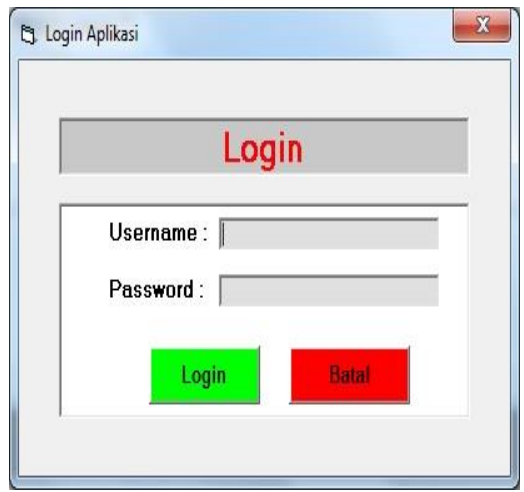

**Gambar 4. 1 Tampilan Pertama Login Aplikasi**

Setelah mengisi username dan password, user dapat menekan tombol login agar bisa masuk ke dalam aplikasi. Jika user melakukan kesalahan ketika melakukan proses logn aplikasi akan menampilkan pesan bahwa terjadi kesalah pada username atau password yang dimasukan. Lalu aplikasi akan memunculkan kembali form login agar user dapat mengulangi untuk proses login.

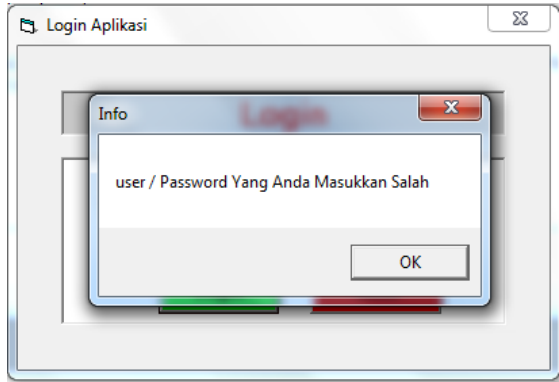

**Gambar 4. 2 Tampilan Pertama Gagal Login Aplikasi**

Dalam Uji coba pertama ini, login yang digunakan adalah login sebagai administrator. Jika proses login administrator berhasil, aplikasi akan menampilkan menu utama sebagai admin yang di dalam menu utama sebagai admin tersebut terdapat berbagai menu pilihan yaitu: Menu File, Menu Tools, Menu Users, Menu Report, dan Menu About.

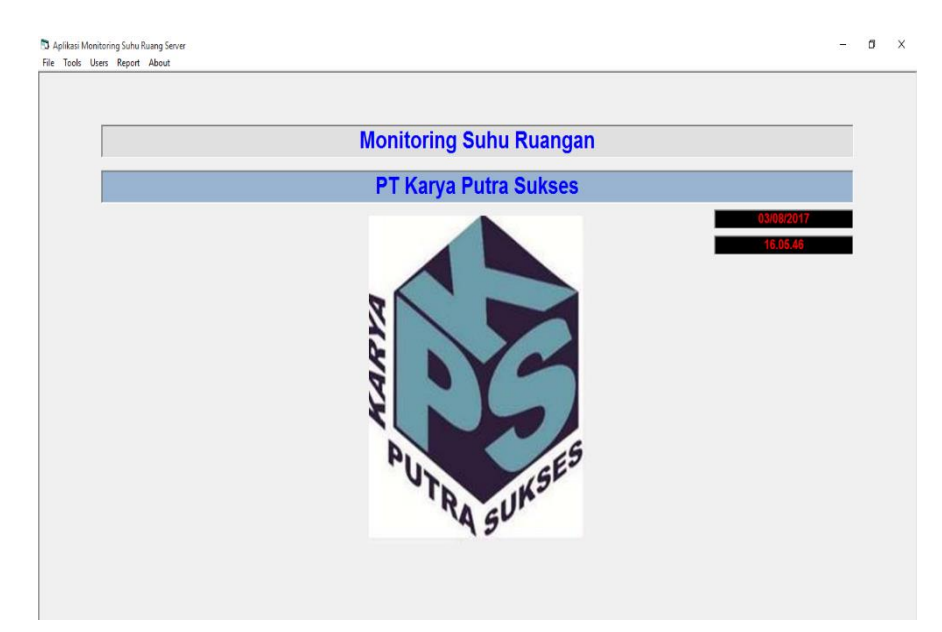

Gambar 4. 3 Tampilan Pertama Berhasil Login *Administrator*

Setelah berhasil login, langkah pertama adalah setting batasan suhu yaitu batas atas dan batas bawah jika suhu telah melewati ambang batas yang sudah di tentukan, jika sudah diisi semua dapat menekan tombol simpan untuk menyimpan perubahan.

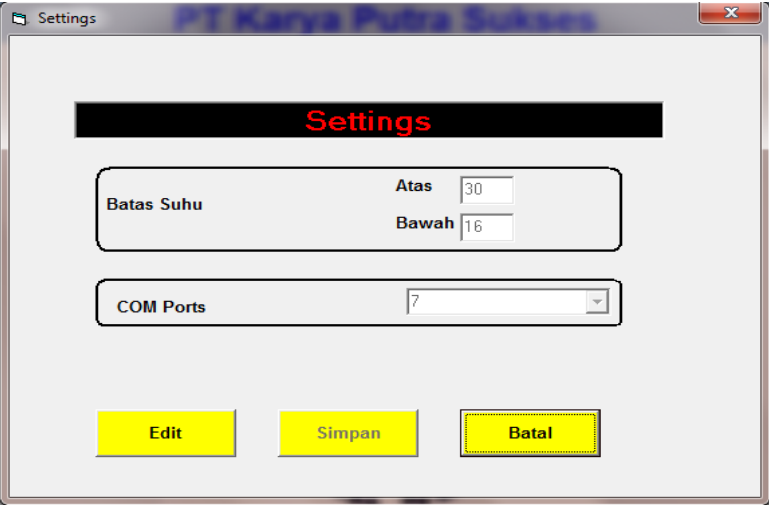

Gambar 4. 4 Tampilan Menu *Settings* Aplikasi

Dalam mengisi form pada menu setting perlu diperhatikan, karena pada menu tersebut terdapat validasi form yang berguna untuk mengecek inputan dari pengguna aplikasi monitoring suhu, pada textbox batas suhu hanya dapat diisi dengan karakter angka, jika pada textbox diisi bukan dengan angka maka akan tampil *error* seperti gambar 4.18

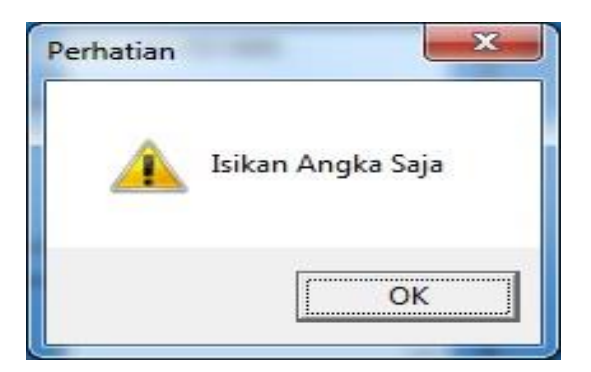

Gambar 4. 5 *Error* input batas suhu

Pada pemilihan COM Ports juga harus benar, jika pemilihan COM ports salah maka akan tampil *error* seperti gambar 4.19

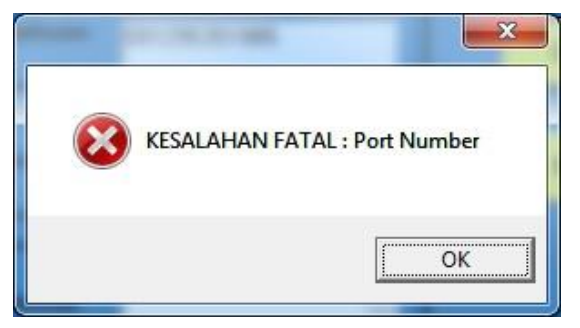

Gambar 4. 6 Error Pemilihan *COM Ports*

Pada menu settings, semua field harus terisi, jika salah satu field tidak terisi, maka aplikasi akan memberitahukan error field mana yang belum diisi

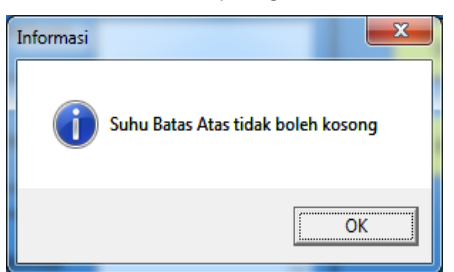

Gambar 4. 7 Pemberitahuan Batas Atas Tidak Diisi

Pada gambar 4.20 merupakan pemberitahuan bahwa field suhu batas atas tidak disi oleh pengguna aplikasi monitoring suhu ruangan *server.*

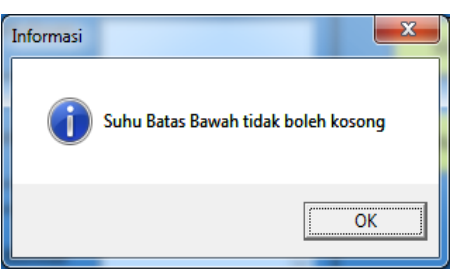

**Gambar 4. 8 Pemberitahuan Batas Bawah Tidak Diisi**

Pada gambar 4.21 merupakan pemberitahuan bahwa field suhu batas bawah tidak disi oleh pengguna aplikasi monitoring suhu ruangan *server*

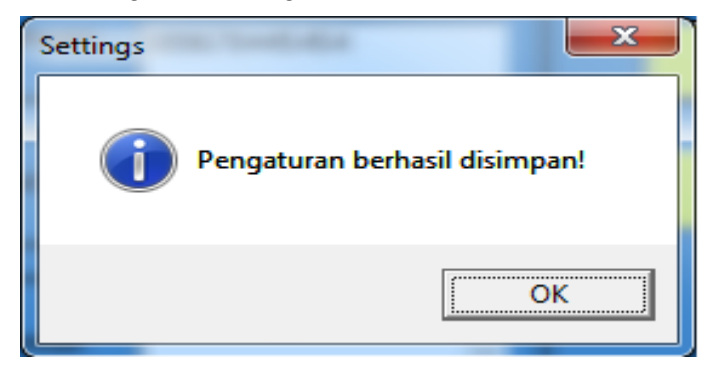

Gambar 4. 22 Pemberitahuan Pengaturan Berhasil Disimpan

Kemudian, untuk melihat suhu saat ini dapat menuju menu tools kemudian monitoring, maka akan tampil informasi tanggal, jam dan suhu yang terjadi saat ini serta tombol buzzer onn dan buzzer off.

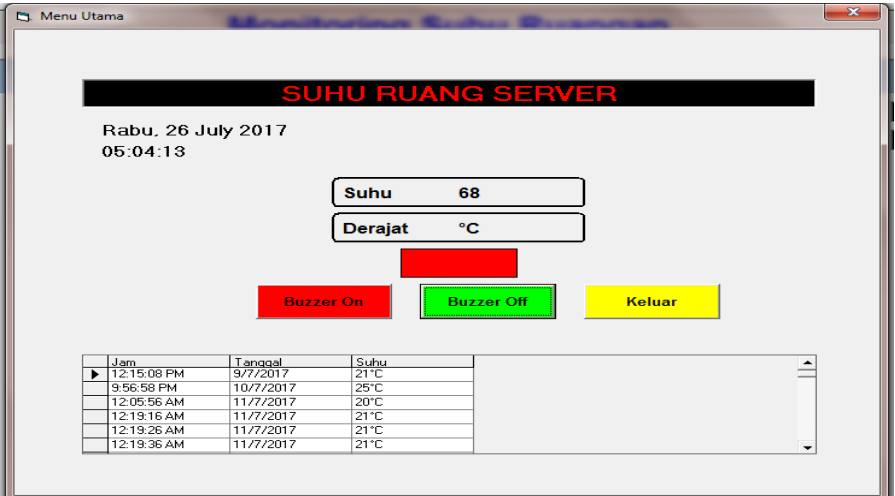

Gambar 4. 23 Tampilan Monitoring Suhu Ruang *Server* Aplikasi

Dalam keadaan pertama ini sensor LM35 mendeteksi suhu panas pada ruang *server*. Pada tampilan layar laptop, setelah sensor LM35 mendeteksi suhu panas melebihi batas yang sudah ditentukan sebelumnya. Maka aplikasi akan membunyikan *buzzer.*

Pada Aplikasi ini juga terdapat *menu report* yang berisikan laporan perubahan suhu yang diterima oleh sensor suhu dan disimpan dalam bentuk dokumen serta dapat di cetak langsung, dengan menekan tombol cetak laporan.

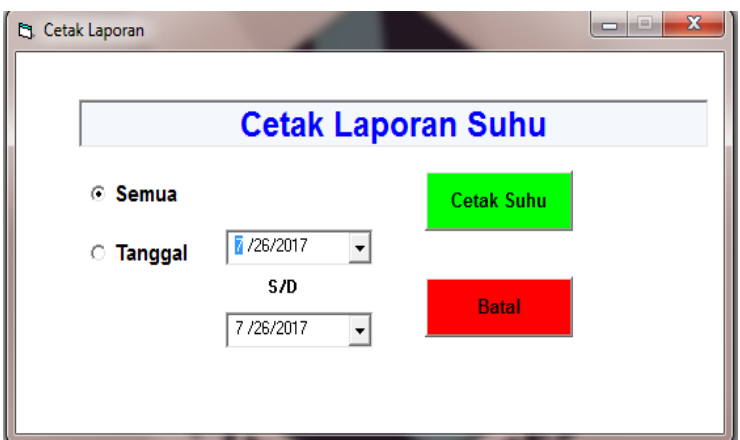

Gambar 4. 24 Tampilan Cetak Laporan Suhu

Pada Aplikasi ini juga terdapat menu *manage users*, administrator dapat menekan menu users dan akan keluar form manage user. Pada tampilan manage user, Pada menu *manage users*, *Administrator* dapat menambahkan *administrator* ataupun *user* baru dengan mengisi textbox pada username dan password serta memilih level kemudian menekan tombol simpan dan apabila administrator membersihkan isi textbox username dan password tekan tombol *clear* dan textbox username dan textbox password kosong.

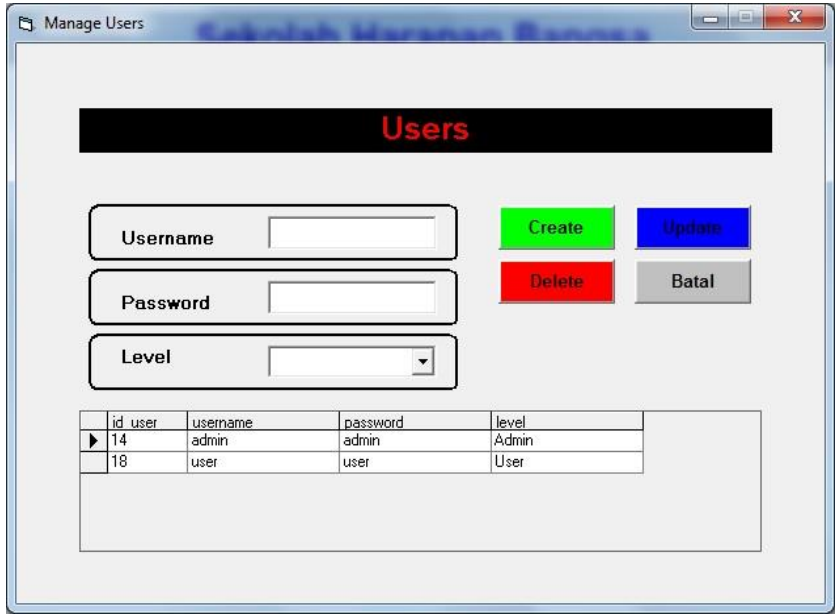

Gambar 4. 25 Tampilan *Manage Users*

Jika administrator telah selesai melakukan pengaturan pada aplikasi monitoring suhu ini, administrator dapat menekan menu *logout* pada menu file yang terdapat pada aplikasi ini dan aplikasi ini akan keluar.

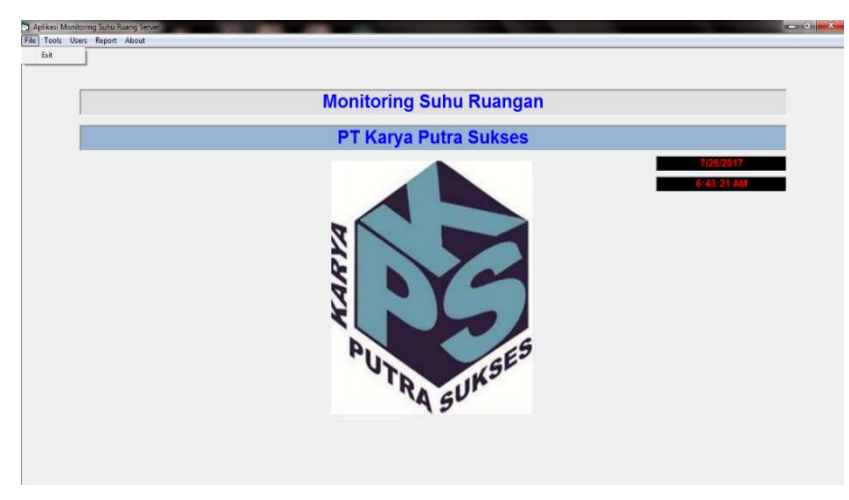

Gambar 4. 26 Tampilan *Logout*

# **Kesimpulan**

- 1. Apabila suhu ruangan tinggi dan rendah user akan diberikan peringatan melalui bunyi pada buzzer.
- 2. Dapat mempermudah user memonitoring suhu ruangan.
- 3. User dapat lebih mudah mendapatkan data yang lebih akurat setiap harinya.
- 4. User tidak perlu lagi mencatat perubahan suhu secara manual, karena aplikasi ini sudah dapat memberikan data perubahan suhu secara rinci.
- 5. User mendapatkan peringatan apabila ruangan terjadi perubahan suhu yang drastis dalam waktu singkat.
- 6. Selisih  $\Box$  554 531 = 23,
- 7. Persentase selisih  $\Box$  23 / 554  $*$  100 = 4,15 %
- 8. Persentase keberhasilan  $\Box$  100% 4,15% = 95,85 %

# **Ucapan Terima Kasih**

Terima kasih kepada semua pihak yang telah membantu penelitian ini.

# **Referensi :**

- [1] Afrie Setiawan (2011). 20 Aplikasi Mikrokontroler ATMega 8535 & ATMega 16, Jakarta.
- [2] Aminudin, Nur (2016). Dasar Pemrograman Visual Basic. CV. Andi Offset, Yogyakrta.
- [3] Anggoro, Rezky. (2009). Membuat Adaptor.Sinar Wadja Lestari, Surabaya.
- [4] Arifin, Hasnul. (2010). Merakit Sendiri Komputer Tahan Banting Dengan Modal 1 Jutaan. Jakarta.
- [5] Arikunto, Suharsimi (2010). Prosedur Penelitian Suatu Pendekatan Praktek. Rinedka Cipta , Jakarta.
- [6] Banzi, Massimo. (2011). Getting Started with Arduino. Make Books an imprint of Maker Media a division of O'Reilly Media Inc, California.
- [7] Connolly, T., Begg C. (2010). Database System: A Practical Approach to Design,
- [8] Frick, Heinz. Dan Purwanto (2007). Sistem Struktur bangunan : Dasar-dasar Kontruksi dalam arsitektur.Kanisius, Yogyakarta.
- [9] Frieyadie. (2007). Panduan Pemrograman C++. Andi, Yogyakarta.
- [10] Haryoko, Sapto. (2009). Efektivitas Pemnafaatan Media Audio Visual Sebagai Alternatif Optimalisasi Model Pembelajaran. Jurnal Edukasi@Elektro. Vol 5. No.1.Hal:1-10
- [11] Hendrayudi. (2009). VB 2008 Untuk Berbagai Keperluan Pemograman.Elex Media, Jakarta.
- [12] Hengky W Pramana. (2012). Pengertian Aplikasi. Prestasi Pustaka, Jakarta.
- [13] Indrajani. (2011). Perancangan Basis Data dalam All in 1, PT. Elex Media Komputindo, Jakarta.
- [14] Ivan Sibero. (2009). Langkah Mudah Membuat Game 3D. Media Komputindo, Jakarta.
- [15] Kadir, Abdul. (2012). Panduan praktis mempelajari aplikasi mikrokontroler dan pemrograman menggunakan arduino. C.V Andi Offset, Yogyakarta.
- [16] Kusrini., & Koniyo, Andri. (2007). Tuntunan Praktis Membangun Sistem Informasi Akuntansi dengan Visual Basic dan Microsoft SQL Server. CV Andi Offset, Yogyakarta.
- [17] Lysbetti Marpaung, Noveri, Ervianto, Edy. 2012. Data Logger Sensor Suhu Berbasis Mikrokontroler ATMega 8535 dengan PC sebagai Tampilan. Jurnal Ilmiah Elektro, 3(1), 37-42.
- [18] Malik, Ibnu, Mohammad Unggul Juwana. (2009). ANEKA PROYEK: Mikrokontroler PIC16F84/A.PT Elex Media Komputindo, Jakarta.
- [19] Moh.Sjukani. (2010). Struktur Data : Algoritma dan Struktur Data 2.Mitra Wacana Media, Jakarta.
- [20] Rachmat C Antonius. 2010. Algoritma dan Pemrograman dengan Bahasa C. C.V Andi Offset, Yogyakarta.
- [21] Ramon (2010). Dasar-Dasar Database Relational. Erlangga, Jakarta.
- [22] Saefurrochman, Goeritno Arief, Yatim Rakhmad, Nugroh Dwi Jatmiko. (2015). Implementasi Sensor Suhu LM35 Berbantuan Mikrokontroler Pada Perancangan Sistem Pengkondisian Suhu Ruangan. University Research Colloquium. 6(1), 147-156.
- [23] Simarmata, Janner. (2010). Rekayasa Perangkat Lunak. C.V Andi Offset. Yogyakarta.
- [24] Sulistiani, Sri. (2010). Pengembangan Aplikasi Database Berbasis Java Db Dengan Netbeans. C.V Andi Offset. Yogyakarta
- [25] Supadi, S.Si., M.Si., D. Hastusi, S.T (2014). BAHAS TOTAL FISIKA SMA: Kumpulan Soal Super Lengkap, Indonesia Tera, Yogyakarta.
- [26] Sutarman. (2012).Buku Pengantar Teknologi Informasi.Bumi Aksara, Jakarta.
- [27] Utomo, Wahyu. (2013). Dunia Elektronika. Erlangga, Jakarta.
- [28] Yanti Herlanti , Tutut M. Lestari dan Donny H.F (2007). Ilmu Pengetahuan Alam. Yudhistira, Jakarta.
- [29] Yoevestian, Whindy.(2007). Mudah Menguasai Microsoft Acces 2007. PT Elex Media Komputindo, Jakarta.